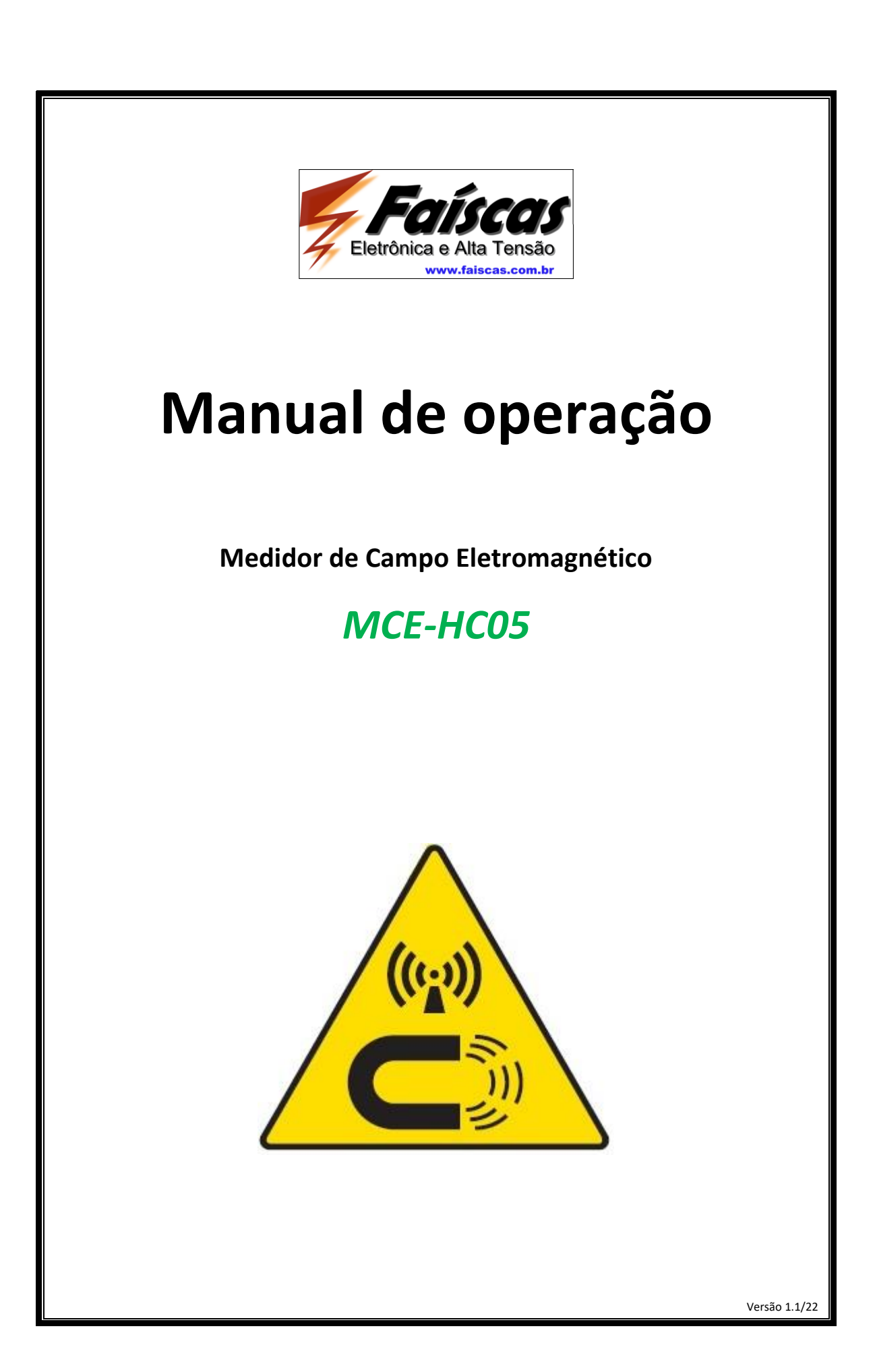

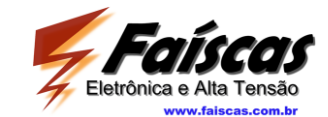

#### 1 Sumário

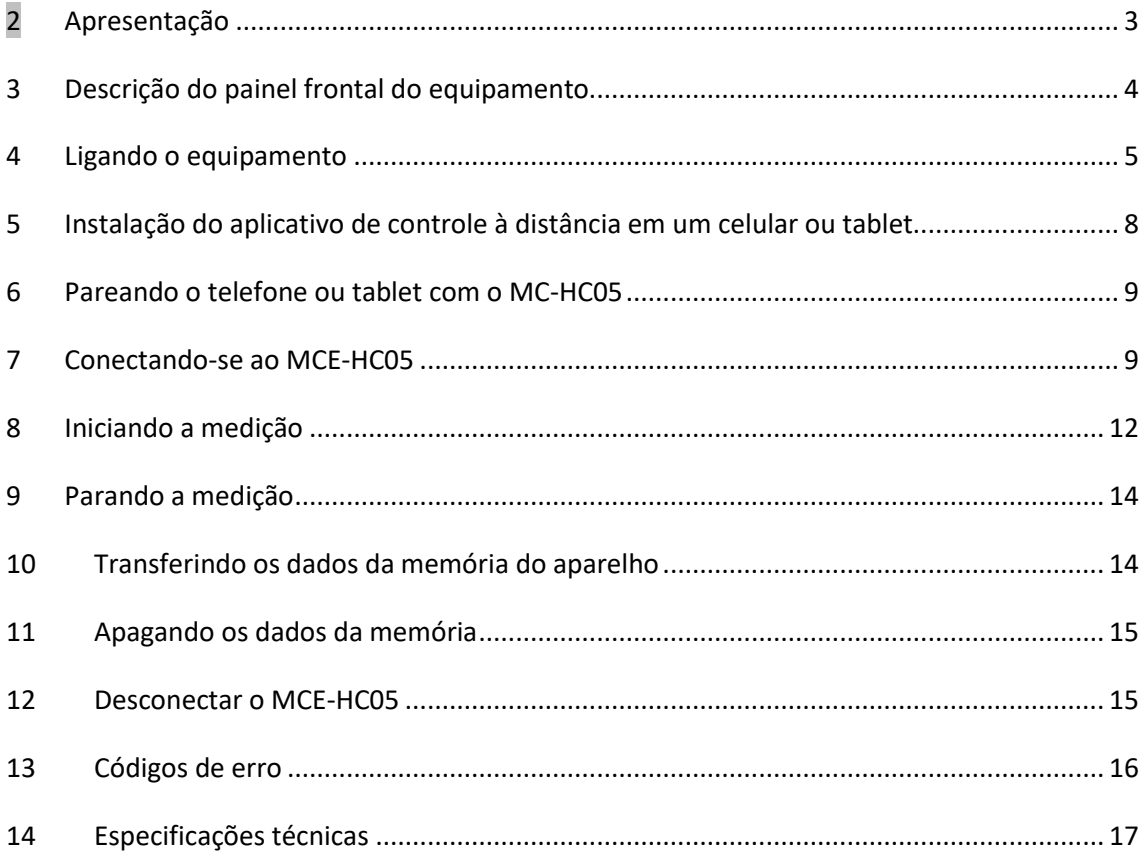

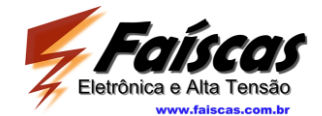

# <span id="page-2-0"></span>**2 Apresentação**

O medidor de campo eletromagnético MCE-HC05 foi desenvolvido para atender a todos os requerimentos da norma *NBR 25415-2016*. Utiliza sofisticado hardware para a realização de várias medições simultâneas, é dotado de sistema de comunicação e tele controle por Bluetooth, armazenamento de dados interno capaz de registrar mais de 20 milhões de ciclos de medição, dentre vários aspectos que lhe conferem características únicas sem similar no mercado.

Permite a medição de campos elétricos e magnéticos além de condições ambientais de umidade e temperatura e posicionamento geográfico, recebe data e hora referenciadas ao tempo universal coordenado (UTC) através de GPS interno, e por isto prove todas as informações de campo necessárias para a elaboração de relatórios de medição.

As medições são armazenadas internamente em um cartão de memória de grande capacidade e que são acessadas através de uma interface micro USB o que permite que os resultados das medições sejam transferidos a um computador PC para processamento e geração do relatório final.

Uma fonte comum de celular é empregada para recarregar a bateria interna do equipamento, que é de Íon de Lítio e proporciona autonomia de até 6 horas de medição em campo. Um conveniente carregador de baterias portátil (*Power Pack*) pode também ser usado para recarregar e/ou operar o equipamento em campo enquanto são feitas as medições.

Seu emprego é bastante simples e é descrito neste manual de operação

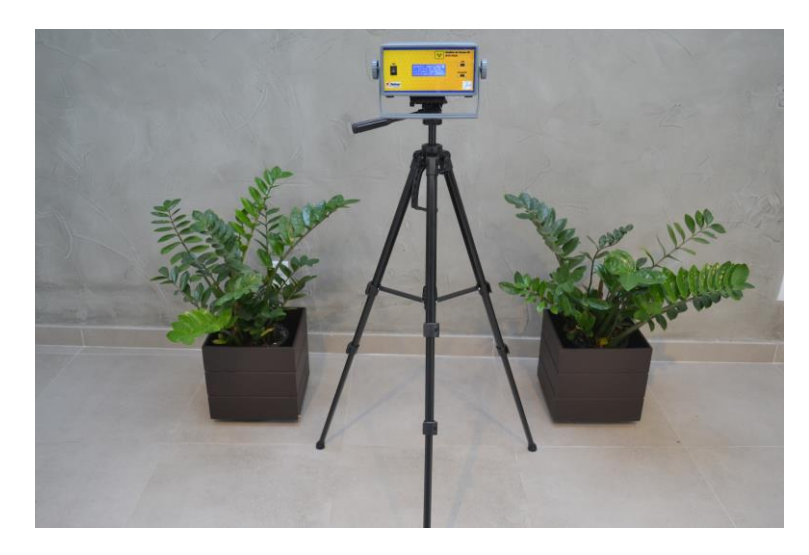

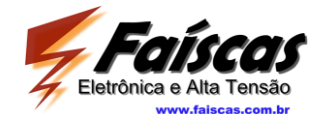

## <span id="page-3-0"></span>**3 Descrição do painel frontal do equipamento**

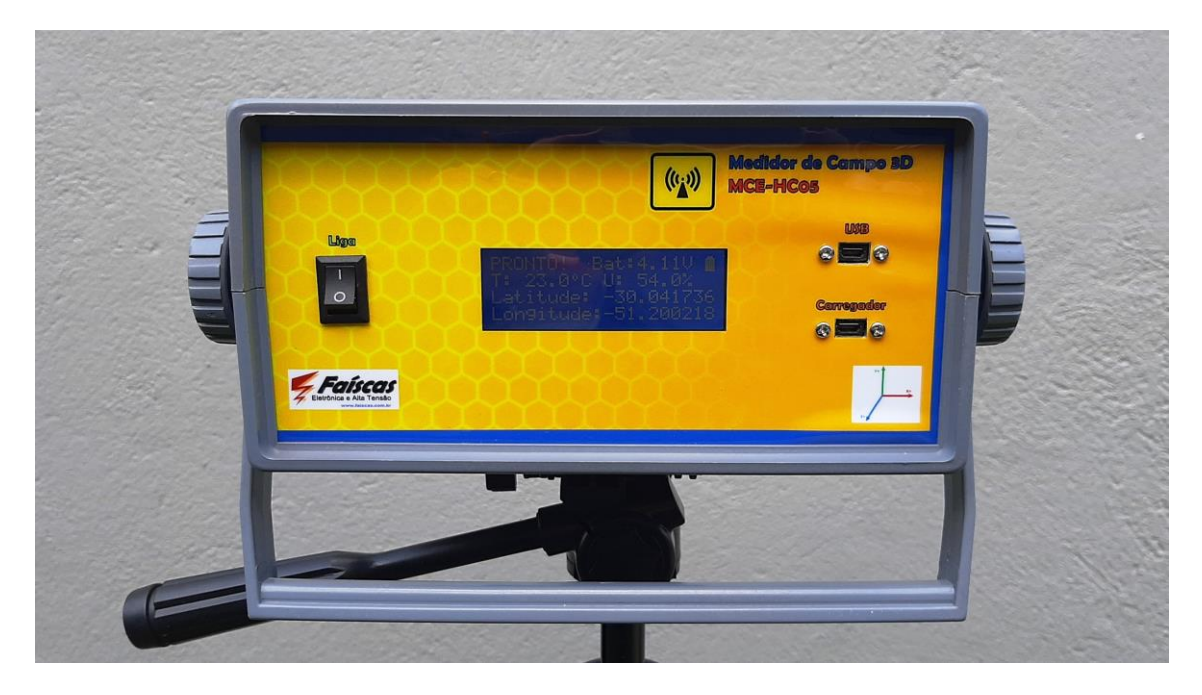

**Figura 1 – Painel Frontal**

Da esquerda para a direita:

**Chave Liga/desliga:** é a chave ao lado do display LCD que permite ligar e desligar o equipamento.

**Display LCD 20 caracteres x 4 linhas:** Permite a visualização dos parâmetros medidos ao fim de cada ciclo de medição e condição de funcionamento geral. É dotado de iluminação de fundo o que permite também a fácil visualização do mesmo em locais pouco iluminados ou à noite.

**Conector "Carregador":** Conector do tipo micro-USB que permite a conexão do carregador de bateria comum (de celular) ou portátil (Power bank) de 5 Volts. Permite a recarga da bateria interna. *Observe que o MCE-HC05 não deve ser usado para realizar medições com carregador de bateria ligado à rede elétrica uma vez que isto provocará erros de medição.*

**Conector "Interface USB":** Conector do tipo micro-USB que permite a conexão do medidor de campo MCE-HC05 a um PC para transferência de dados. Também é utilizado para a atualização do software do processador do equipamento e sua calibração em laboratório. *Observe que o MCE-HC05 não deve ser usado para realizar medições com conexão a um PC, uma vez que isto provocará erros de medição.*

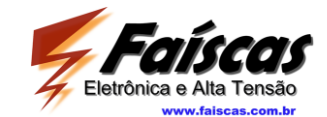

#### <span id="page-4-0"></span>**4 Ligando o equipamento**

O medidor de campo eletromagnético MCE-HC05 é ligado através de chave em seu painel frontal à esquerda do display LCD. Posicionando-a em "I" liga-se o equipamento, em "0", deliga o mesmo.

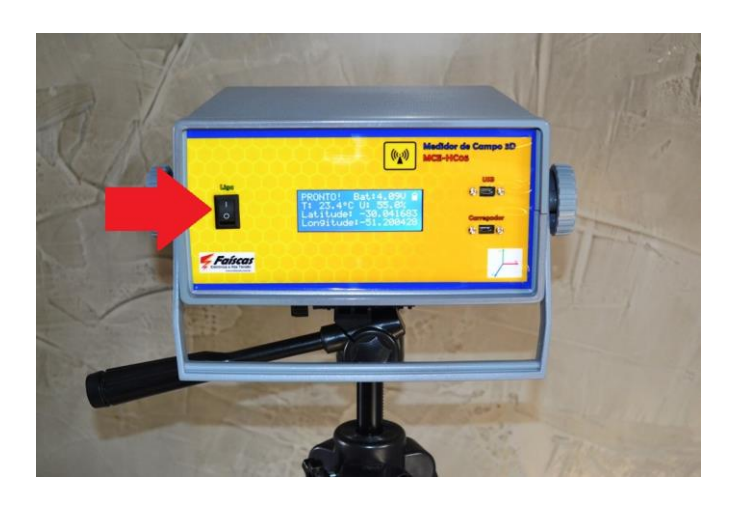

Figura 2 – chave liga-desliga

Uma vez ligado o equipamento, uma sequencia de telas são apresentadas em seu display LCD. A primeira delas (tela de abertura) informa o modelo do equipamento e a versão de software da CPU principal do mesmo, a versão de software usada na CPU do GPS.

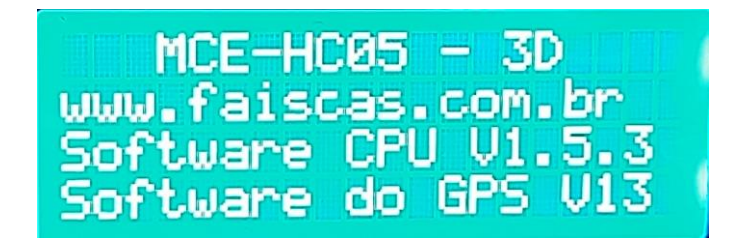

Figura 3 – Tela de abertura

Alguns segundos depois o equipamento limpa a tela e passa a apresentar o resultado da avaliação interna de funcionamento e calibração de todos os seus circuitos (auto teste). À medida que os testes vão sendo realizados com êxito, o sinal é mostrado ao lado de cada teste bem sucedido; se em algum momento um deles falhar ou estiver fora das especificações de projeto o equipamento indica isto através do sinal  $\blacktriangleright$  ao lado do teste não conforme e interrompe sua operação. Isto garante que em caso de qualquer falha o equipamento fique impossibilitado de ser utilizado até a falha ser corrigida. Neste caso o mesmo deve ser remetido para a reparação em nossa empresa.

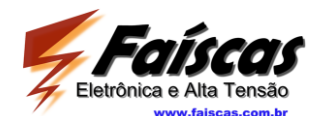

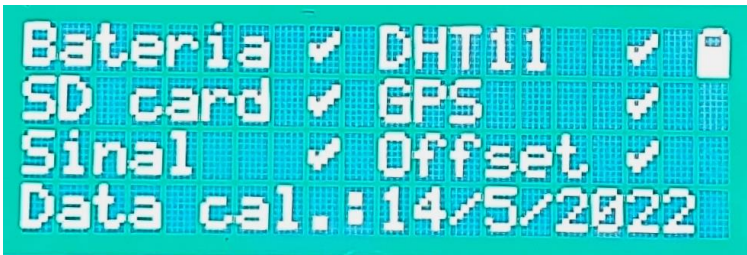

#### Figura 4 – Tela com resultados do auto-teste

A sequência de testes que é executada e seu significado são os seguintes:

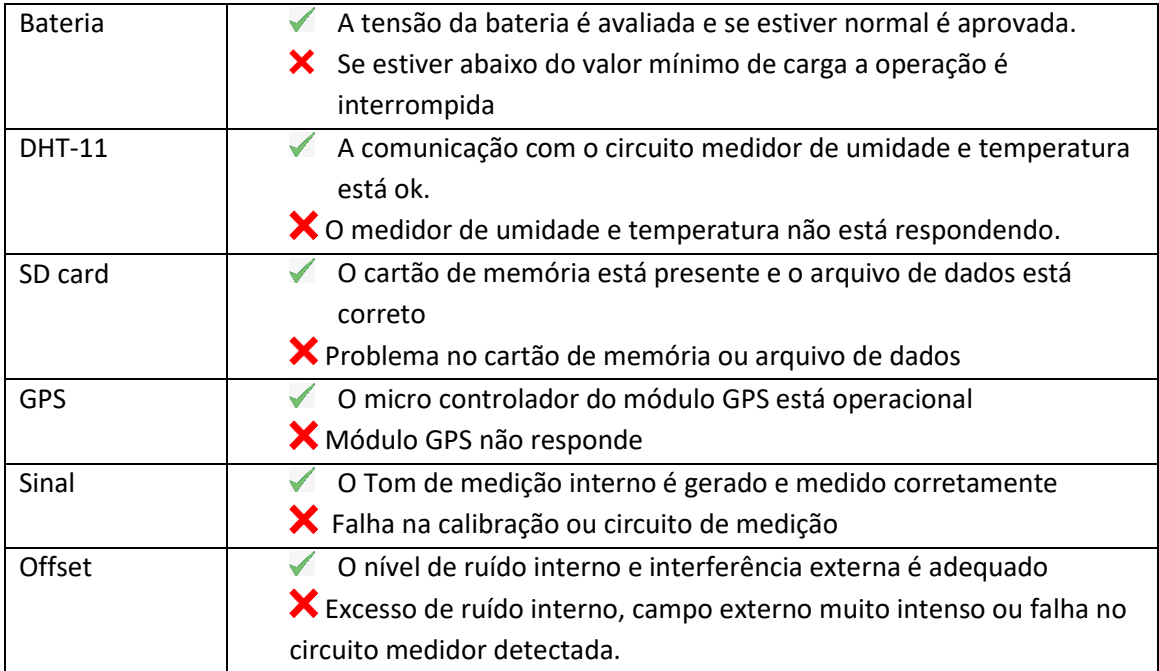

Após a execução dos testes o equipamento recupera e mostra a data de sua ultima calibração ("Data cal."), apresentando-a na última linha do display.

Observação importante: O intervalo recomendado de calibração é de dois anos, devendo o equipamento neste caso ser remetido ao nosso laboratório para sua recalibração completa.

Após alguns segundos o equipamento apresenta nova tela conforme abaixo:

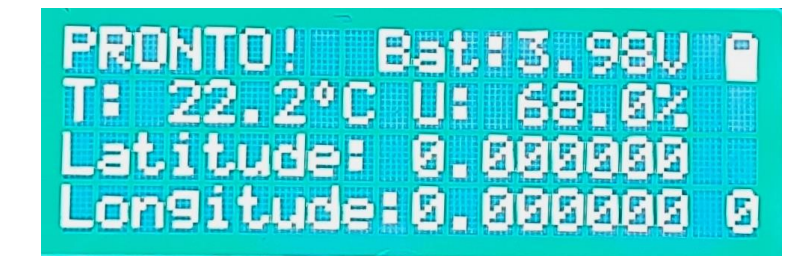

Figura 5 – O equipamento encontra-se pronto para começar a medir mas ainda sem sincronismo com o sistema GPS

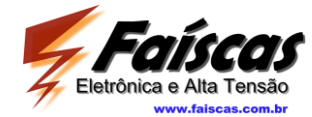

Os dados apresentados nesta tela são ( de cima para baixo, da esquerda para a direita):

- **PRONTO!** indicação de que o equipamento aguarda o comando para iniciar a medição.
- **Bat** Indicação da voltagem atual da bateria. Ela estará completamente carregada com valores superiores a 4,10V e descarregada com valores inferiores a 3,7V. Ao lado desta indicação há o desenho de uma bateria que indica por barras o estado de carga da bateria.
- **T** Temperatura atual em graus Célsius.
- **U** Umidade relativa do ar, em porcentagem.
- **Latitude** posição geográfica atual do dispositivo (Latitude). A indicação "0.000000" ocorre porque o receptor GPS ainda não sincronizou com os sinais recebidos dos satélites, ou o equipamento encontra-se no interior de um prédio que bloqueia o recebimento deste sinal. Pode-se iniciar a medição mesmo sem esta informação (caso, por exemplo, quando se deseja fazer uma medição interna em uma subestação, porém estes dados estarão ausentes no arquivo de dados gravado no equipamento).
- **Longitude**  posição geográfica atual do dispositivo (Longitude). A indicação "0.000000" ocorre porque o receptor GPS ainda não sincronizou com os sinais recebidos dos satélites, ou o equipamento encontra-se no interior de um prédio que bloqueia o recebimento deste sinal. Pode-se iniciar a medição mesmo sem esta informação (caso, por exemplo, quando se deseja fazer uma medição interna em uma subestação, porém estes dados estarão ausentes no arquivo de dados gravado no equipamento).

O receptor GPS interno do MCE-HC05 necessita de cerca de 30 segundos para sincronizar com o sistema GPS, contados a partir de sua alimentação. A proximidade com grandes estruturas metálicas que se interponham entre o equipamento e os satélites ou condições adversas do tempo (por exemplo, céu nebuloso) pode aumentar ou mesmo impedir a correta recepção do sinal GPS, caso aonde se recomenda afastar o equipamento destas estruturas e uma vez sincronizado, retornar com o equipamento (sem desliga-lo) ao ponto aonde se deseja realizar a medição.

#### **Atenção!!!**

**Observe que o equipamento não foi projetado e construído para operar na chuva; o mesmo será danificado se ocorrer esta exposição.**

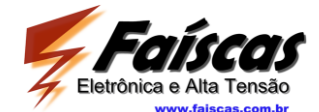

Uma vez sincronizado, o display LCD do equipamento apresentará, por exemplo, a tela abaixo:

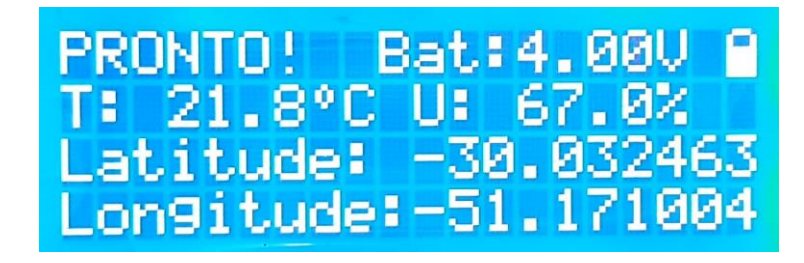

Figura 6 – O equipamento encontra-se pronto para começar a medir e já está sincronizado com o sistema GPS

# <span id="page-7-0"></span>**5 Instalação do aplicativo de controle à distância em um celular ou tablet**

Para a operação do MCE-HC05 faz-se necessário o software MCE\_HC05.apk instalado em um telefone celular ou tablete rodando sistema operacional Android. Este software é fornecido quando da entrega do equipamento ao usuário e também pode ser baixado a qualquer momento a partir do endereço [www.faiscas.com.br/download.html.](http://www.faiscas.com.br/download.html) Ele é instalado transferindo-se o mesmo para o telefone ou tablet e clicando-se no ícone correspondente (normalmente o arquivo baixado encontra-se na pasta "Downloads" do celular ou tablet Android).

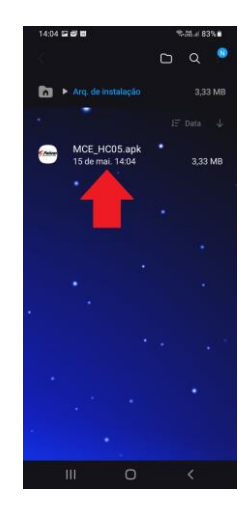

Figura 7 – O aplicativo foi baixado para o celular e está pronto para ser instalado

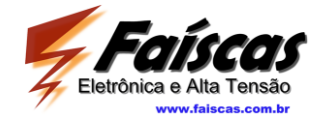

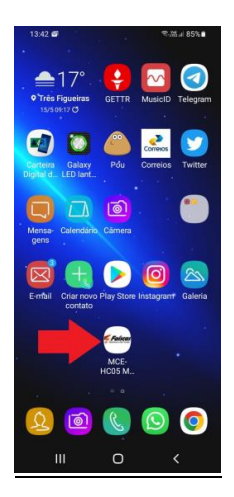

Figura 8 – O aplicativo foi instalado e está pronto para uso

# <span id="page-8-0"></span>**6 Pareando o telefone ou tablet com o MC-HC05**

Uma vez ligado o telefone ou tablet próximo ao MCE-HC05 (também ligado), ativa-se seu receptor Bluetooth e solicita-se o pareamento com o MCE-HC05, pareando o telefone com ele. Se uma senha for solicitada, deverá utilizar-se "1, 2, 3, 4". O MCE-HC05 irá então aparecer na lista de equipamentos pareados no Bluetooth como no exemplo da figura abaixo:

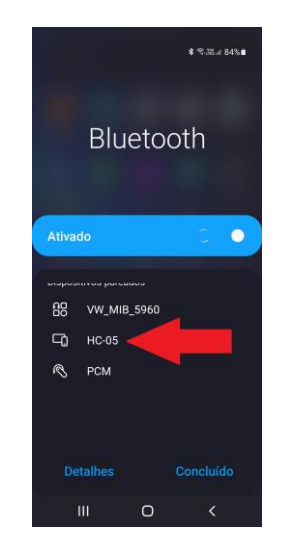

Figura 9 – O MCE-HC05 foi pareado com o telefone

## <span id="page-8-1"></span>**7 Conectando-se ao MCE-HC05**

Uma vez estando o mesmo registrado e na proximidade do equipamento MCE-HC05 (distância de no máximo 10 metros) iniciamos o aplicativo clicando no ícone indicado pela flecha na figura abaixo.

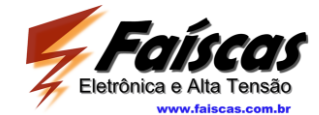

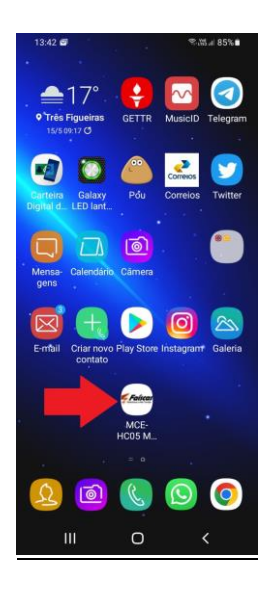

Figura 10 – Icone do aplicativo devidamente instalado em um celular Android

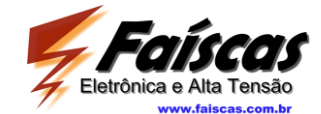

Imediatamente surgirá a tela abaixo:

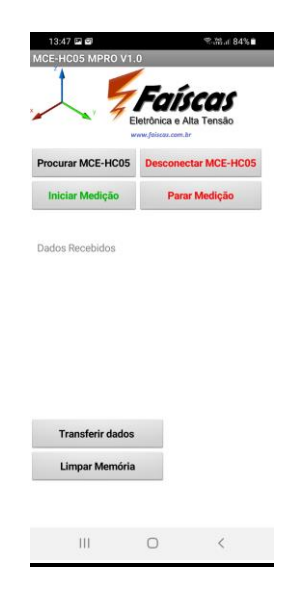

Figura 11 – Tela do aplicativo no celular ou tablet

Devemos pressionar o botão "Procurar MCE-HC05"

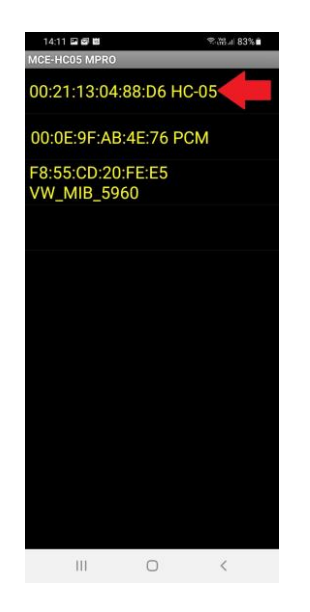

Figura 12 – Toque no item pareado correspondente ao MCE-HC05 conforme tela acima

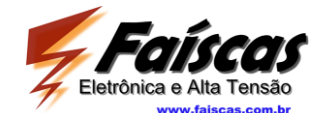

Clica-se no item terminado em "HC-05" (indicado pela flecha vermelha na figura 12 acima) e o aplicativo retornará à tela anterior com a indicação "Conectado ao MCE-HC05" na tela principal.

Em seguida surgirá a mensagem "MCE-HC-05 esta pronto para iniciar a medição e transferir ou apagar dados salvos" (ver figura 13). Pronto, o equipamento está pronto e conectado ao celular, e ao seu comando poderá

- *iniciar ou parar a medição*
- *desconectar-se do MCE-HC05*
- *transferir dados para um PC*
- *apagar os dados salvos na memória do aparelho*

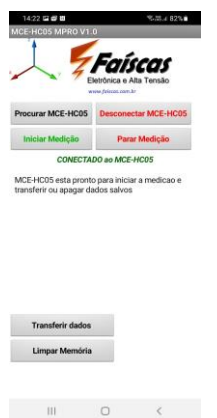

Figura 13 – tela do aplicativo com o MCE-HC05 devidamente conectado ao celular e aguardando comando

#### <span id="page-11-0"></span>**8 Iniciando a medição**

Pressionando o botão "*Iniciar Medição*" inicia-se a coleta e processamento dos dados. Ela consiste de diversas etapas de medição, ajustes, compensação e salvamento de dados, tudo indicado a cada momento no display LCD do MCE-HC05. Ao final de cada ciclo de medição um resumo com os dados obtidos é apresentado na tela do equipamento, e os dados também são enviados via Bluetooth ao celular ou tablet para que possam ser lidos pelo operador que deve permanecer afastado do equipamento para não interferir na medição (refira-se à **NBR 25415- 2016**).

No aplicativo do celular surgirá a mensagem

----------------------------------------------- Iniciando a medição -----------------------------------------------

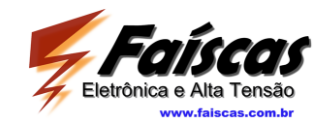

Na tela LCD do MCE\_HC05 será mostrada a tela a seguir:

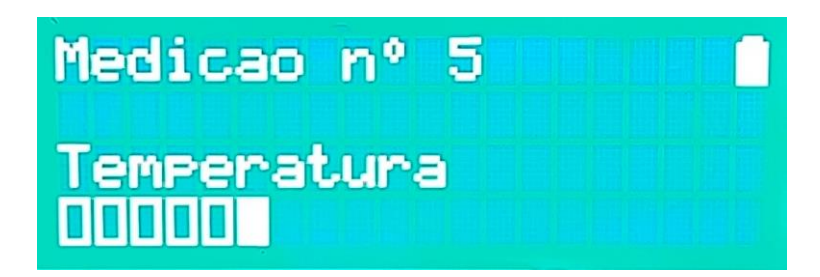

Figura 14 – display LCD do MCE-HC05 mostra barra de andamento das medições e o salvamento de dados do ciclo de medição numero 5

Ao término do ciclo de medição e o salvamento de dados as telas resumo abaixo serão mostradas em sequencia com o resumo das medições realizadas.

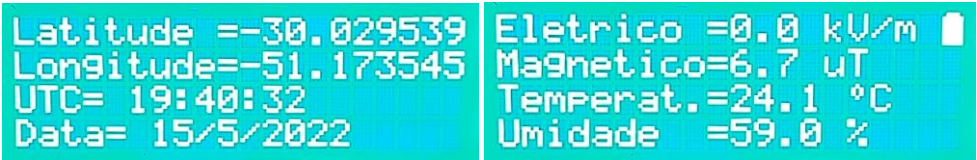

Uma tela como a apresentada abaixo deverá ser observada após o termino de um ciclo completo de medição e do armazenamento de dados na memória interna do instrumento:

**Transferir dados p/ PC** 

**Limpar Memória SI** 

**CONECTADO ao MCE-HC05** 

Sequencial= 7471 Bateria = 4.14 V Latitude= -30.041419 - Longitude= -51.200321 Data= 26/4/2022 Hora UTC= 13:16:58 Umidade= 52.0 % - Temperatura= 32.3 C Campo Eletrico= 0.47 kV/m  $(Ex = 0.30$  Ey= 0.27 Ez= 0.24) Campo magnetico= 0.00 uT  $(Hx= 0.00$  Hy= 0.00 Hz= 0.00)

Figura 14 – detalhe da tela do aplicativo com o MCE-HC05 conectado ao celular e apresentando o resultado do último ciclo de medição realizado

O ciclo completo de medição toma aproximadamente entre 25 e 35 segundos, dependendo dos parâmetros medidos. A tela do aplicativo no celular leva este mesmo tempo para ser atualizada. Os mesmos resultados são apresentados também no display LCD.

Observação : Se os valores de 2000 uT ou 20 kV/m forem superados durante a medição, isto levará o instrumento a indicar sobrecarga (o seu limite de medição foi superado). Para tanto estes valores serão indicados como sendo "9999".

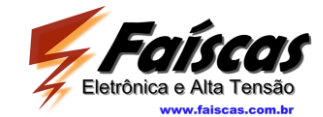

#### <span id="page-13-0"></span>**9 Parando a medição**

Pressionar o botão "*Parar Medição*" no aplicativo provoca a seguintes ações:

- 1) O MCE-HC05 recebe o comando de interrupção dos ciclos de medição
- 2) O ciclo atualmente em andamento é concluído
- 3) Os dados do último ciclo são salvos no cartão SD
- 4) Só então o MCE-HC05 para de medir, informando isto no display e na tela do aplicativo e emitindo sinal sonoro (um bip)

#### <span id="page-13-1"></span>**10 Transferindo os dados da memória do aparelho**

Pressionar o botão "*Transferir dados*" faz com que o MCE-HC05 envie pela porta USB de dados todos os registros de medição que tem armazenados na memória não volátil interna (cartão SD de 8 GB) à 9600 bps. Entretanto este comando somente será reconhecido se o mesmo não estiver realizando nenhuma medição, ou seja, estiver parado. De outra forma, se o mesmo estiver realizando uma medição, pressionar este botão não provoca nenhuma ação dele. Uma planilha em MS EXCEL executando rotinas em VB pode ser utilizada para a coleta destes dados ou então qualquer software emulador de terminal de dados.

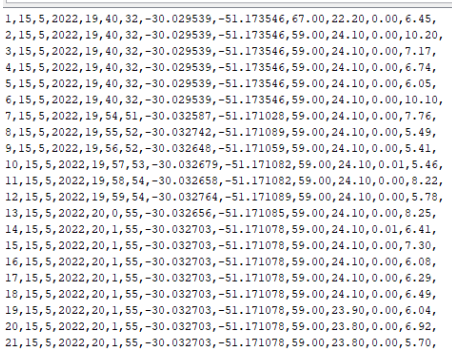

Os dados transmitidos tem a seguinte configuração: 9600 bps, 8,N,I.

Figura 15 – exemplo de dados transferidos utilizando um programa terminal de dados

A configuração dos dados transmitidos é a seguinte: são caracteres separados por vírgula, em sequencias delimitadas por "LF". Os dados são transferidos na seguinte sequência:

- 1) Numero do ciclo de medição
- 2) Dia
- 3) Mês
- 4) Ano
- 5) Hora (UTC)
- 6) Minutos (UTC)
- 7) Segundos (UTC)

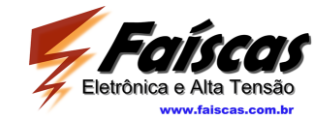

- 8) Latitude
- 9) Longitude
- 10) Umidade
- 11) Temperatura
- 12) Campo elétrico (em 3D)
- 13) Campo magnético (em 3D)

# <span id="page-14-0"></span>**11 Apagando os dados da memória**

O botão "*Apagar Dados*" limpa o cartão de memória interno do MCE\_HC05, deletando todos os resultados de medição nele armazenados. Da mesma forma que o botão "*Transferir dados"* o mesmo só provoca esta ação se o instrumento não estiver medindo, ou seja, estiver parado. Deve-se tomar muito cuidado ao utilizar este botão pois todas as medições feitas serão apagadas de forma irreversível. Sugerimos fazer backup destes dados com alguma frequência se você não tem a intenção de excluir estes dados.

Quando o botão "*Apagar Dados*" é pressionado, o MCE-HC05 indica em seu display LCD que irá realizar esta operação, limpando todos os dados gravados no aparelho, e começa uma contagem regressiva de 20 segundos, durante os quais um curto bip é emitido chamando a atenção do operador. A qualquer momento, durante este período de 20 segundos, o aparelho pode ser desligado no botão liga/desliga em seu painel frontal interrompendo o início do processo de apagamento da memória.

Passados os 20 segundos um bip longo é ouvido e os dados são então apagados.

## <span id="page-14-1"></span>**12 Desconectando o MCE-HC05 do celular**

Pressionar o botão "**Desconectar MCE-HC05**" faz com que a conexão Bluetooth seja resetada, ou seja, desfeita. Isto pode ser útil ao permitir que com um único celular ou tablet possa se controlar mais de um medidor MCE-HC05.

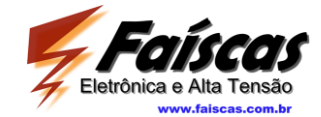

# <span id="page-15-0"></span>**13 Códigos de erro**

Os seguintes códigos de erro podem surgir em caso de alguma falha no MCE-HC05:

código dos erros (correspondem ao numero de piscadas do LCD e bips sonoros):

- E2 Medidor de umidade e temperatura não funcionando
- E3 Cartão SD ausente ou defeituoso
- E4 Falha salvando ou lendo o datalog.txt
- E5 Bateria com voltagem inferior a 3,65 volts (descarregada)
- E6 Módulo GPS não está enviando dados para a porta serial 3
- E7 Sinal de teste do sinal interno fora da faixa permitida (estará descalibrado)
- E8 Tensão de offset medida no circuito H muito alta

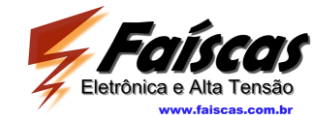

## <span id="page-16-0"></span>**14 Especificações técnicas**

Faixa de medição:

- Campo Elétrico: 0 a 20.000 V/m
- Campo Magnético: 0 a 2000 µT

Resolução do resultado da medição:

- Campo Elétrico: 100 V/m
- Campo Magnético: 2 µT

Incerteza do resultado da medição:

- Campo Elétrico : 7,5% + 5V/m
- Campo Magnético:  $5,9% + 4 \mu T$

Resposta em frequência

- Campo Elétrico: 30 Hz a 600 Hz (-3dB)
- Campo Magnético: 45 Hz a 600 Hz (-3 dB)

Faixas de operação :

- Temperatura: 0 a  $50^{\circ}$ C
- Umidade: 0 a 95 % U.R.

Autonomia de uso com bateria interna

Até 6 horas de medição ininterrupta

Dimensões do elemento sensor:

- Campo Elétrico: 0,06 m2
- Campo Magnético: 0,03 m2

Compatibilidade Eletromagnética

- Campo elétrico na frequência industrial: >30kV/m
- Campo magnético na frequência industrial: 21mT
- Imunidade a transitórios: Não aplicável (opera por bateria)

Especificações do elemento retificador

- Tipo: True RMS
- Fator de pico: Igual ou melhor que 5

Peso aproximado do equipamento: 1,5kg

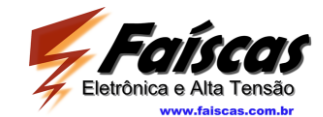

Dados registrados nas medições:

- Coordenadas geográficas no ponto da medição
- Data e hora da medição
- Temperatura
- Umidade
- Campo elétrico (omnidirecional)
- Campo magnético (omnidirecional)

Capacidade de armazenamento de dados:

Cartão micro SD de 8 GB, correspondentes a até 20 milhões de pontos de medição

Bateria e autonomia:

 Dotado de célula de Íon de Lítio com capacidade de 2200mA/h, tem autonomia entre recargas de até 6h. Recarrega usando carregador de celular (fornecido) através de interface micro-USB.

Interface com o operador / coleta de dados:

O interfaceamento com o operador é feito de diferentes formas:

a) controle e ajustes do equipamento e leitura dos resultados da medição através de interface *Bluetooth* em qualquer dispositivo rodando sistema *Android* que o cliente possua (celular, tablet, etc);

b) transferência dos dados de medição via interface USB para um PC (dados exportados em formato texto delimitado)

Calibração:

 Utilizando capacitor de placas planas (campo elétrico) e bobina de Helmholtz (campo magnético), calibrado nos três eixos (X,Y,Z), utilizando instrumentos calibrados na RBC. Será fornecido certificado de calibração com validade de um ano.

Acessórios fornecidos:

- Tripé de fibra de carbono para montagem do sensor em campo
- Carregador de bateria
- Maleta de transporte
- Cabo de conexão do MCE-HC05 ao PC
- Manual de operação